## **Installation of gLAB in MacOS**

## 1) Go to

[https://gage.upc.edu/en/learning-materials/software-tools/glab-tool-suite-links/glab-tut](https://gage.upc.edu/en/learning-materials/software-tools/glab-tool-suite-links/glab-tutorials/gnss-tutorials) [orials/gnss-tutorials](https://gage.upc.edu/en/learning-materials/software-tools/glab-tool-suite-links/glab-tutorials/gnss-tutorials)

- 2) Click on "Software"
	- Associated Software and Data Files (MacOS)
		- How to install the Software [MacOS]
		- Software [MacOS]
		- Data Files [MacOS]
- 3) Once downloaded, start the installation of the file. Remember to grant the installing permission to the program in the "Security and Privacy" Settings section. (see <https://www.youtube.com/watch?v=l7jwk11Xnqg> for reference on how to do it)

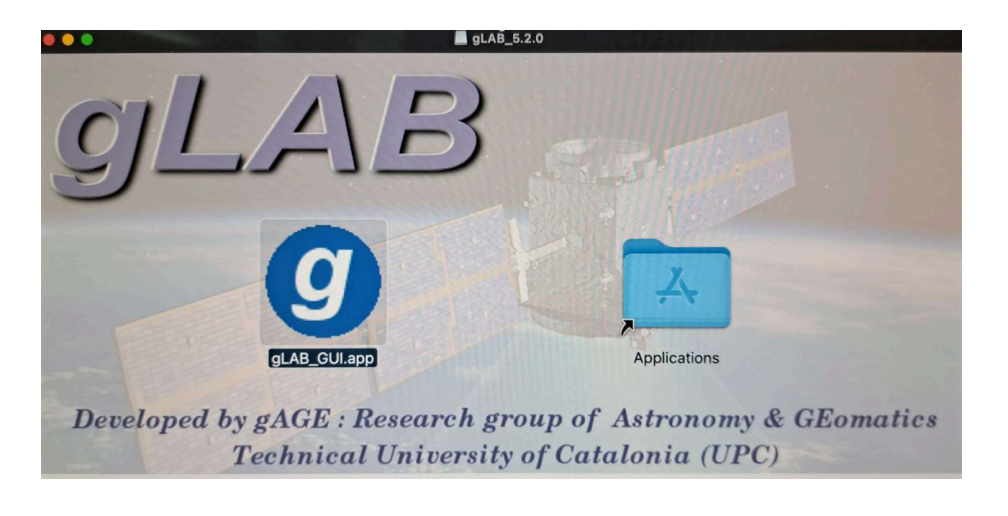